# **TC55 КРАТКОЕ РУКОВОДСТВО ПО ЭКСПЛУАТАЦИИ**

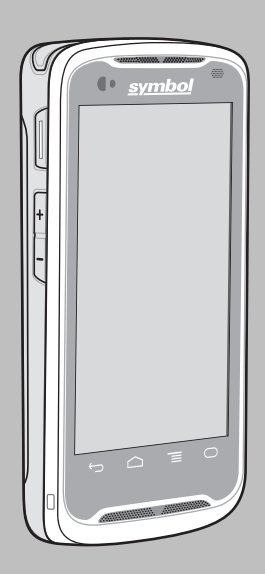

## **Особенности**

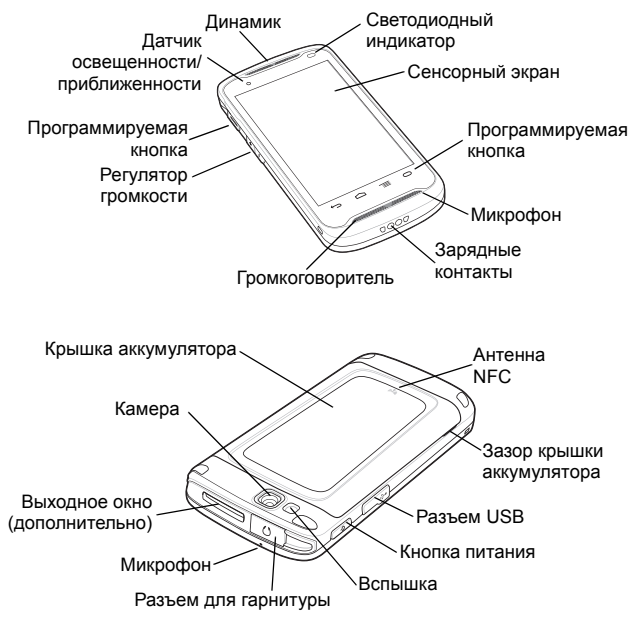

#### **Распаковка**

Комплект поставки включает:

- TC55
- Литий-ионный аккумулятор (2940 или 4410 мАч)
- Кабель для зарядки
- Краткое руководство по эксплуатации
- Нормативный справочник

## **Установка SIM-карты**

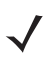

**ПРИМЕЧАНИЕ** TC55 принимает полноразмерные SIM-карты. При использовании micro- или nano-SIM-карт необходим адаптер сторонних производителей.

**ВНИМАНИЕ** Во избежание повреждения SIM-карты соблюдайте соответствующие меры предосторожности в отношении электростатических разрядов. Соответствующие меры предосторожности в отношении электростатических разрядов включают в себя использование антистатического коврика и надежное заземление пользователя, но не ограничиваются вышесказанным.

- **1.** Сдвиньте держатель SIM-карты вниз относительно устройства для разблокировки.
- **2.** Поднимите крышку отсека SIM-карты.
- **3.** Вставьте SIM-карту обрезанным уголком и контактами вверх.

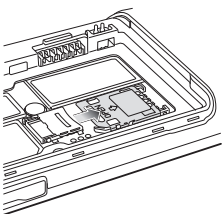

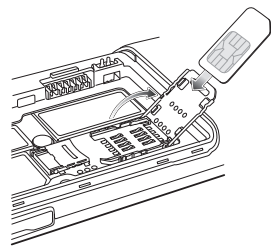

- **4.** Закройте держатель SIM-карты.
- **5.** Сдвиньте держатель SIM-карты вверх относительно устройства для фиксации.

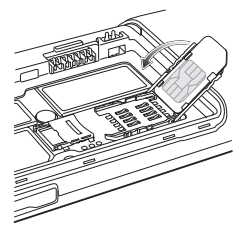

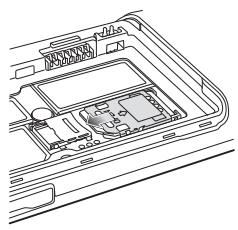

## **Установка дополнительной карты microSD**

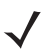

**ПРИМЕЧАНИЕ** Поддержка карт памяти объемом до 32 ГБ.

**ВНИМАНИЕ** Во избежание повреждения карты SD соблюдайте соответствующие меры предосторожности в отношении электростатических разрядов. Соответствующие меры предосторожности в отношении электростатических разрядов включают в себя использование антистатического коврика и надежное заземление пользователя, но не<br>ограничиваются вышесказанным.

- **1.** Сдвиньте крышку карты microSD вверх относительно устройства для разблокировки.
- **2.** Поднимите крышку карты SD.

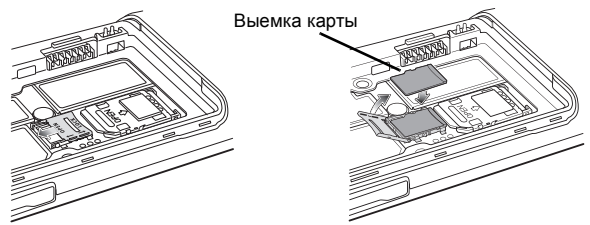

- **3.** Выровняйте карту microSD с держателем карты. Убедитесь, что контакты карты направлены вниз и к держателю карты. Обратите внимание на расположение выемки карты.
- **4.** Вставьте карту microSD в держатель.
- **5.** Опустите крышку карты SD.
- **6.** Сдвиньте крышку карты SD вниз относительно устройства для фиксации.

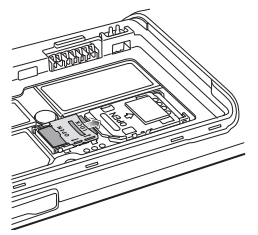

#### **Установка аккумулятора**

- **1.** Выровняйте три нижних выступа аккумулятора вдоль трех разъемов отсека для аккумулятора.
- **2.** Нажмите на аккумулятор до фиксации.

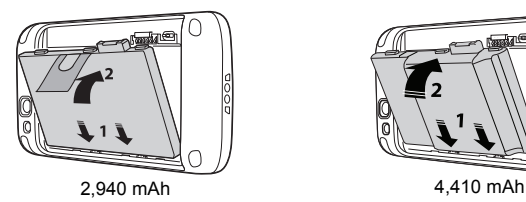

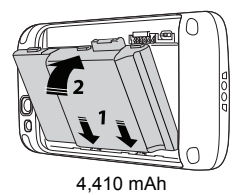

- **3.** Выровняйте крышку аккумулятора относительно задней стороны устройства и надавите на крышку для фиксации.
- **4.** Убедитесь, что крышка аккумулятора установлена правильно и без зазоров.

**ПРИМЕЧАНИЕ** Чтобы включить TC55, необходимо установить дверцу отсека аккумулятора.

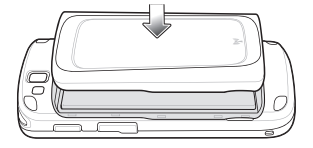

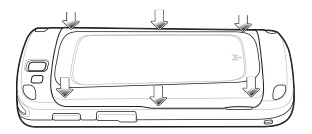

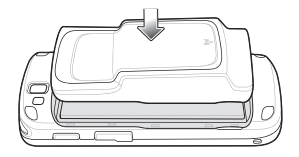

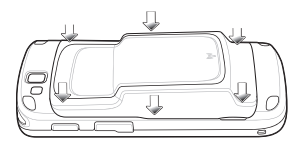

## **Зарядка устройства TC55**

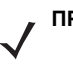

**ПРИМЕЧАНИЕ** Не подключайте кабель для зарядки к порту USB главного компьютера. При подключении к главному компьютеру с помощью кабеля для зарядки TC55 не будет заряжаться. Для получения дополнительной информации см. *Руководство пользователя*.

- **1.** Подключите колпачок кабеля для зарядки к TC55.
- **2.** Подключите разъем USB к порту блока питания.
- **3.** Вставьте блок питания в розетку переменного тока.

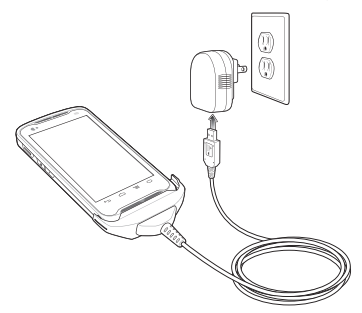

**4.** TC55 начнет заряжаться автоматически. Аккумулятор 2940 мАч заряжается примерно три часа, а аккумулятор 4410 мАч заряжается примерно 4,5 часа.

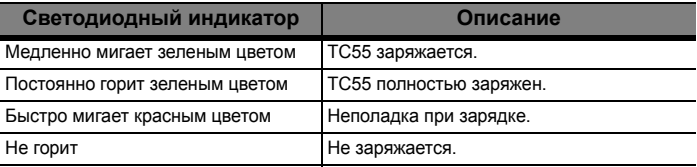

## **Включение TC55**

Чтобы включить устройство, нажмите и удерживайте кнопку питания в течение хотя бы одной секунды.

## **Замена аккумулятора 2940 мАч**

Для замены аккумулятора 2940 мАч выполните следующее:

- **1.** Нажмите и удерживайте кнопку питания до появления меню.
- **2.** Коснитесь пункта **Выключение питания**.
- **3.** Коснитесь **OK**.
- **4.** Ногтем большого пальца подденьте крышку аккумулятора и снимите ее.

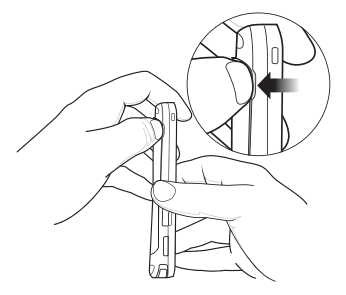

**5.** Потяните ярлычок аккумулятора вниз и наружу.

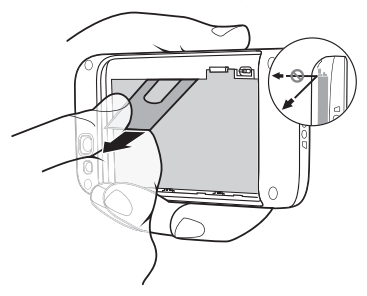

- **6.** Извлеките аккумулятор из отсека.
- **7.** Выровняйте три нижних выступа сменного аккумулятора вдоль трех разъемов отсека для аккумулятора.
- **8.** Надавите на аккумулятор до фиксации.

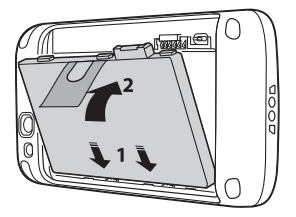

- **9.** Выровняйте крышку аккумулятора относительно задней стороны устройства и надавите на крышку для фиксации.
- **10.** Убедитесь, что крышка аккумулятора установлена правильно и без зазоров.

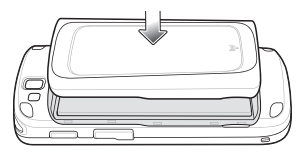

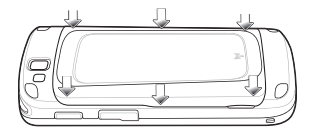

**11.** Чтобы включить TC55, нажмите кнопку питания.

## **Замена аккумулятора 4410 мАч**

Для замены аккумулятора 4410 мАч выполните следующее:

- **1.** Нажмите и удерживайте кнопку питания до появления меню.
- **2.** Коснитесь пункта **Выключение питания**.
- **3.** Коснитесь **OK**.
- **4.** Ногтем большого пальца подденьте крышку аккумулятора и снимите ее.

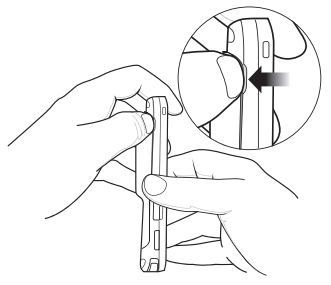

**5.** Надавите на аккумулятор двумя пальцами.

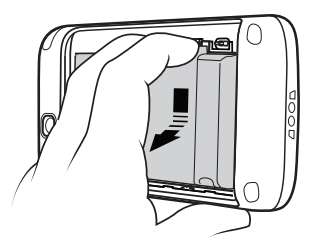

- **6.** Извлеките аккумулятор из отсека.
- **7.** Выровняйте три нижних выступа сменного аккумулятора вдоль трех разъемов отсека для аккумулятора.
- **8.** Надавите на аккумулятор до фиксации.

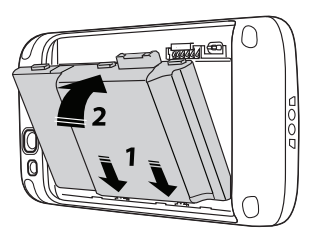

- **9.** Выровняйте крышку аккумулятора относительно задней стороны устройства и надавите на крышку для фиксации.
- **10.** Убедитесь, что крышка аккумулятора установлена правильно и без зазоров.

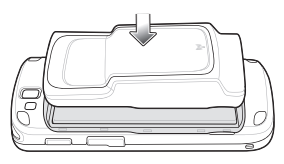

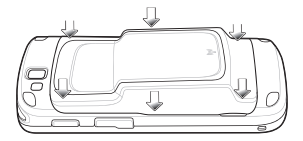

**11.** Чтобы включить TC55, нажмите кнопку питания.

#### **Считывание данных**

Для считывания данных штрихкодов с помощью линейного имидж-сканера или двухмерного имидж-сканера (дополнительная конфигурация) выполните следующее:

- **1.** Откройте приложение и убедитесь, что текстовое поле находится в фокусе.
- **2.** Нажмите и удерживайте программируемую кнопку.

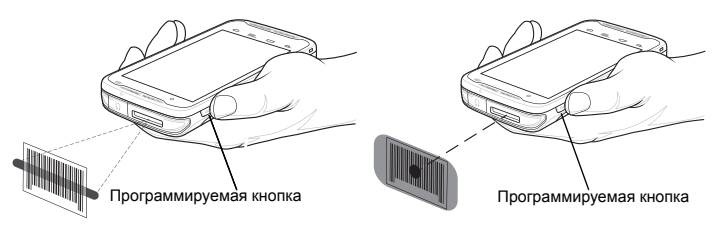

- **3.** Направьте рамку наведения красного цвета или прицельную точку на штрихкод. Индикатор загорается красным цветом и раздается звуковой сигнал. По умолчанию это означает, что штрихкод декодирован успешно.
- **4.** Считанные данные появятся в текстовом поле.

Для считывания данных штрихкодов с помощью камеры выполните следующее:

- **1.** Откройте приложение и убедитесь, что текстовое поле находится в фокусе.
- **2.** Нажмите и удерживайте программируемую кнопку. На экране отобразится окно предварительного просмотра и включится красный индикатор, свидетельствующий о выполнении считывания данных.

Программируемая кнопка

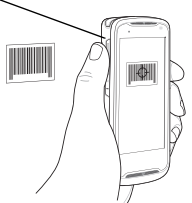

- **3.** Переместите TC55 так, чтобы красная прицельная рамка оказалась в центре штрихкода.
- **4.** Индикатор загорается красным цветом и раздается звуковой сигнал. По умолчанию это означает, что штрихкод декодирован успешно.
- **5.** Считанные данные появятся в текстовом поле.

## **Дополнительная информация**

Для получения дополнительной информации см. *Руководство пользователя TC55*, которое находится на TC55. Коснитесь (:::) > Руководство пользователя **TC55**, чтобы открыть руководство.

Также с *Руководством пользователя TC55* и *Руководством системного интегратора TC55* можно ознакомиться на сайте [http://www.zebra.com/support.](http://www.zebra.com/support)

Компания Zebra оставляет за собой право вносить изменения в любое изделие с целью повышения его надежности, расширения функциональных возможностей или улучшения конструкции.

Компания Zebra не несет ответственности, прямо или косвенно связанной с использованием любого изделия, схемы или приложения, описанного в настоящем документе.

Пользователю не предоставляется ни по праву, вытекающему из патента, ни по самому патенту каких-либо лицензий, прямых, подразумеваемых, возникающих в силу конклюдентных действий патентообладателя или иным образом покрывающих или относящихся к любым комбинациям, системе, аппарату, механизму, материалу, методу или процессу, где могут использоваться изделия компании Zebra. Подразумеваемая лицензия действует только в отношении оборудования, схем и подсистем, содержащихся в изделиях компании Zebra.

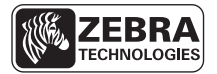

[Zebra Technologies Corporation](http://www.zebra.com) Lincolnshire, IL U.S.A. http://www.zebra.com

Zebra и изображение головы зебры являются зарегистрированными товарными знаками ZIH Corp. Логотип Symbol является зарегистрированным товарным знаком Symbol Technologies, Inc., компании Zebra Technologies.

© 2015 Symbol Technologies, Inc.

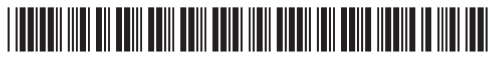

**MN000014A02RU, редакция B, март 2015 г.**